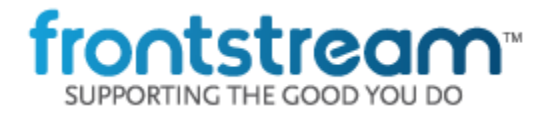

## **February 2018 – Release Notes**

As part of our commitment to continuously update and enhance our Fundraising system, we have recently made the following enhancements to the Artez Platform.

> Peer-to-Peer Event/Campaign (Beta) – Location Pages Ability to Attach Different Tax Receipt Bundles to Different Events within One Organization

## **Peer to Peer Template – Peer-to-Peer Event/Campaign (Beta) – Location Pages**

*This is a BETA release. Users may experience issues when using the editor or viewing the live pages. Unfortunately, Individual Location Pages cannot be separately edited at this point. This functionality will be added in a future sprint.*

*All created Peer-to-Peer Event/Campaign (beta) templates will no longer work after this release. New Templates will need to be created.*

We are excited to announce our new Peer-to-Peer Location Pages and Editor. This update only includes the Location Pages editor and Live Individual Location Pages. Additional pages will be redesigned in future releases.

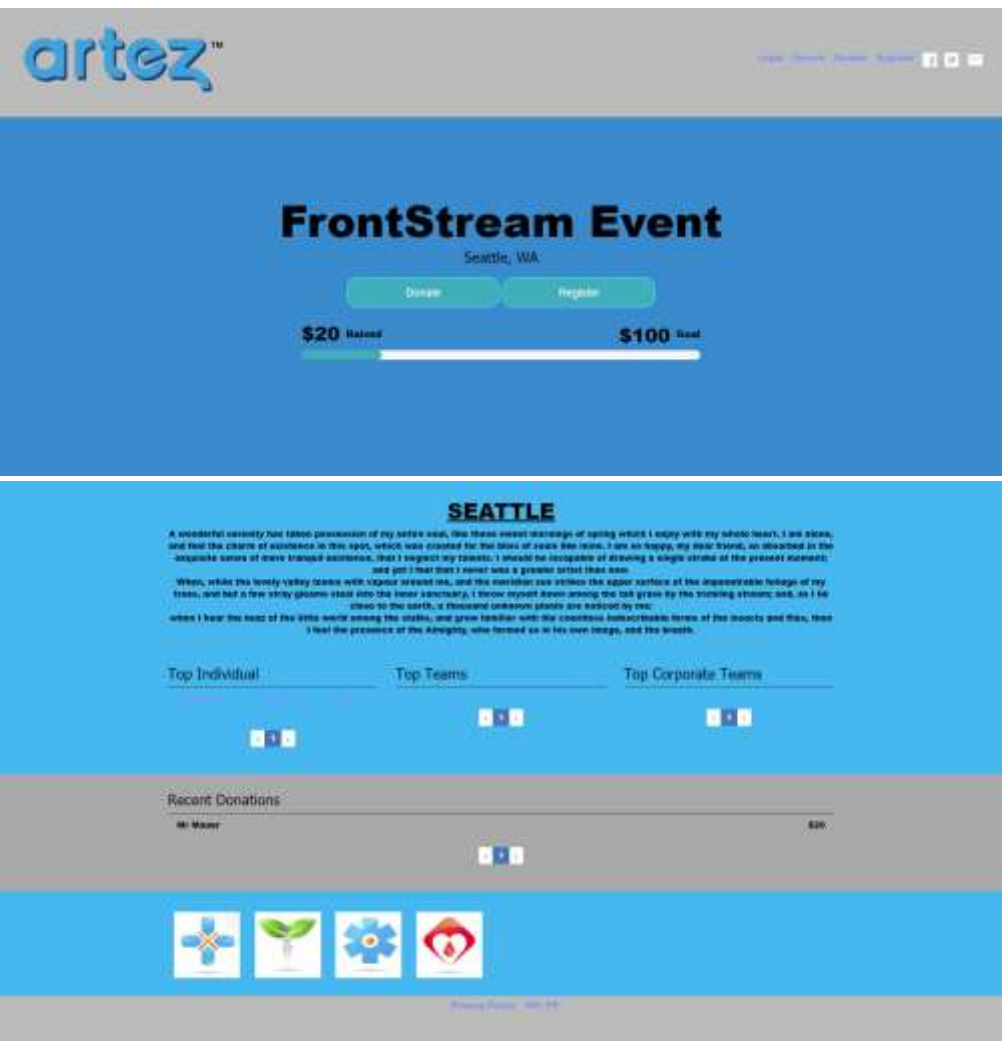

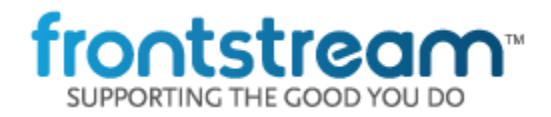

# **Ability to Attach Different Tax Receipt Bundles to Different Events within One Organization**

We have added the ability to select a different Tax Receipt Bundle per Event. This means you can now setup a separate Tax Receipt bundle and template for each event.

- Setting the Event Tax Receipt Bundle:
- Setup multiple Tax Receipt Bundles in the Admin Console
- Navigate to Event >> Edit Information >> Tax Receipt Bundle
- There is a new drop-down menu that allows you to choose the Tax Receipt Bundle for the Event:

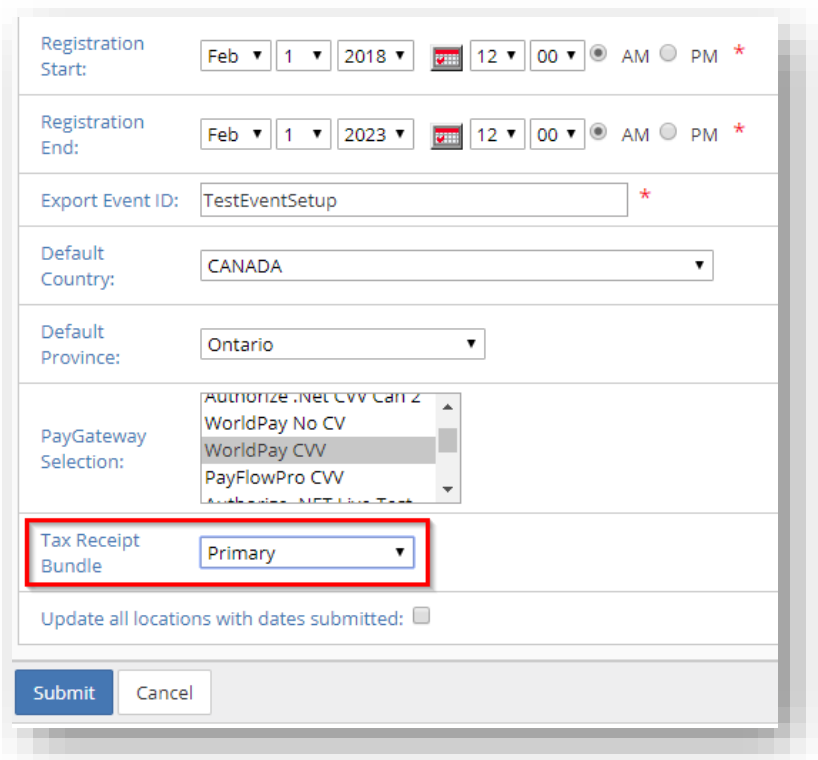

There you can choose to use the Primary Bundle (Default) or select a different bundle to use for the event. Things to keep in mind:

- You can still use location specific tax receipting as usual.
- *WARNING!* If you have assigned a tax receipt template to your tax receipt emails and then change the primary bundle, all of the tax receipt templates will be removed from the emails due to a new bundle being selected. You will have to assign the tax receipt templates to the emails again.
- It will be a best practice to not change the Tax Receipt Bundle once the event is live.

### **Minor Enhancements & Bug Fixes**

#### **Minor Enhancements:**

- Add the Print Batch button back to the Data Entry Batch Summary.
- Updated Donation page UDFs with Sub UDF answers to always display the Sub UDF answers after page refresh.

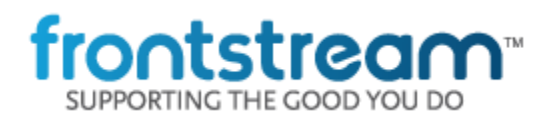

#### **Bug Fixes:**

- Resolved an issue where some transactions were being listed as Pending even though the 2nd Attempt was successful.
- Resolved an issue where the E-Card preview image was displaying the wrong image.
- Resolved an issue where personal fundraising goal was showing a "\$" instead of a "£" for events that are set to Pounds.
- Resolved an issue where you could not save changes made to scoreboard settings.

# **Important Notice**

*We will no longer support Transport Layer Security 1.0 (TLS 1.0) cryptographic protocol after 04/30/2018 (April 30th 2018) on Artez. Users utilizing older browsers that do not support TLS 1.1 or higher will not be able to access Artez admin and secure sites. Users need to update their browser to a version that supports cryptographic protocol TLS 1.1 or higher to access Artez secure and admin sites.*